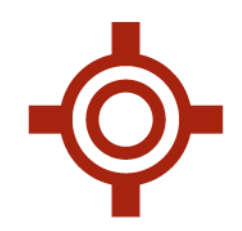

## New Accuro Registration Tool

The new Accuro registration tool will soon be replacing the previous version as the default on the Support Tools Website (http://updates.optimedsoftware.com/utils/) website. Here are the important aspects to familiarize with.

One of the first things you will notice with the new registration tool is the updated icons in the account list:

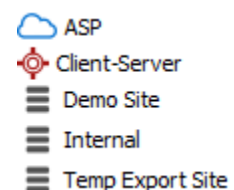

The New Registration tool has improved searching functionality along the left hand side of the main window that allows accounts to be searched for using a search field (by name), by status, account type, account groups, and enabled modules.

It is important to note that the search field at the upper left of the screen will search the currently displaying accounts on the right hand side of the screen. To narrow down the selections by statuses, account types, account groups, or account modules make your selections then select the "Apply new search filters" button at the bottom left. To deselect a filter item hold Ctrl + click the item you would like to remove. Ensure you "Apply new search filters" each time a filter change has been made.

\*\*NOTE: When applying filters the parent account will also display when a child account meets the filtered criteria.

Marking an account as reviewed or audited is still done the same way as the previous version by right clicking the account and choosing the applicable option from the menu. This can also be done by double clicking the account to open, then selecting the appropriate checkbox.

You will notice a new bar at the bottom of the accounts page, this bar replaces right click options of the previous tool.

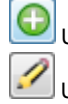

Used to add a new account

Used to edit/open the selected account, same as double clicking.

Used to create child account of the currently highlighted account.

Used to delete highlighted account.

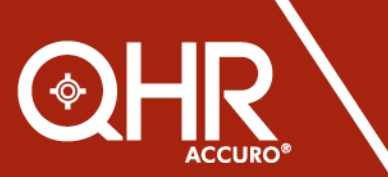

**OHRtechnologies.com** 

1.855.550.5004 toll free

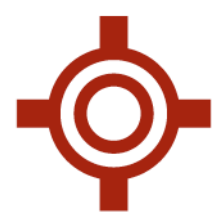

Below is a screen shot of a client's account. To access this screen simply double click the account name or once highlighted in the accounts section select the pencil icon at the bottom of the page.

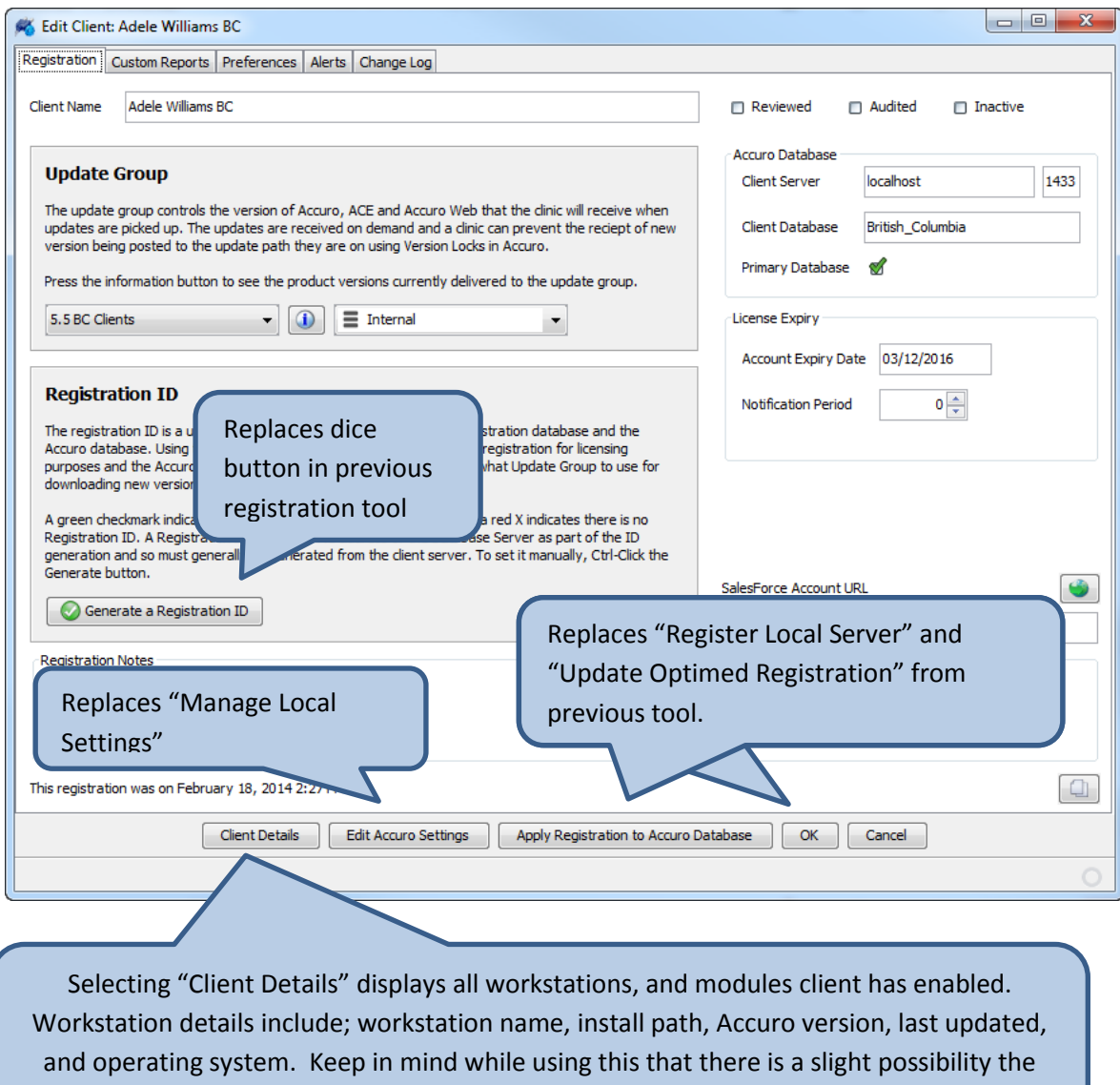

information displayed is up to 1 week out of date.

You will note that the top of the account page the tab "Account Usages" has been removed. This functionality will be returning at a later time with a further updated tool.